## Zdalne lekcje – Microsoft Teams

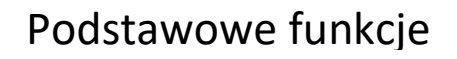

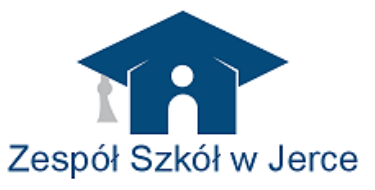

Opis podstawowych funkcji programu do lekcji zdalnych Teams

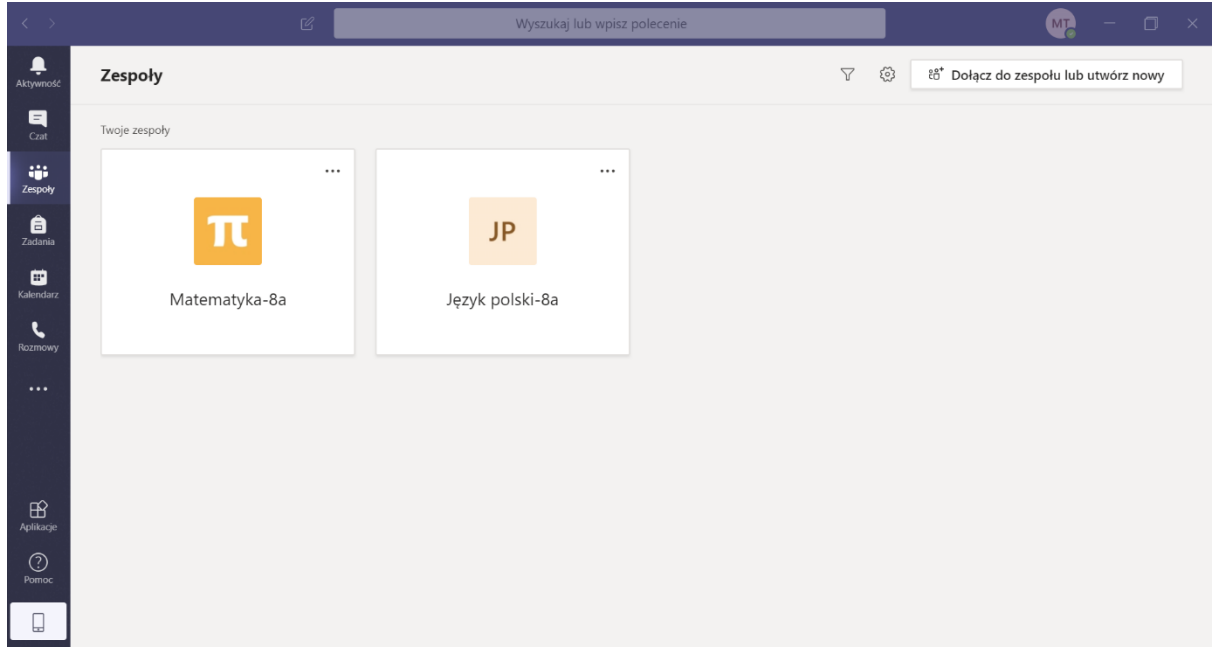

Aktywność – powiadomienia o aktywności na kanałach

Czat rozmowy z osobami z kontaktów np. z kolegami z klasy

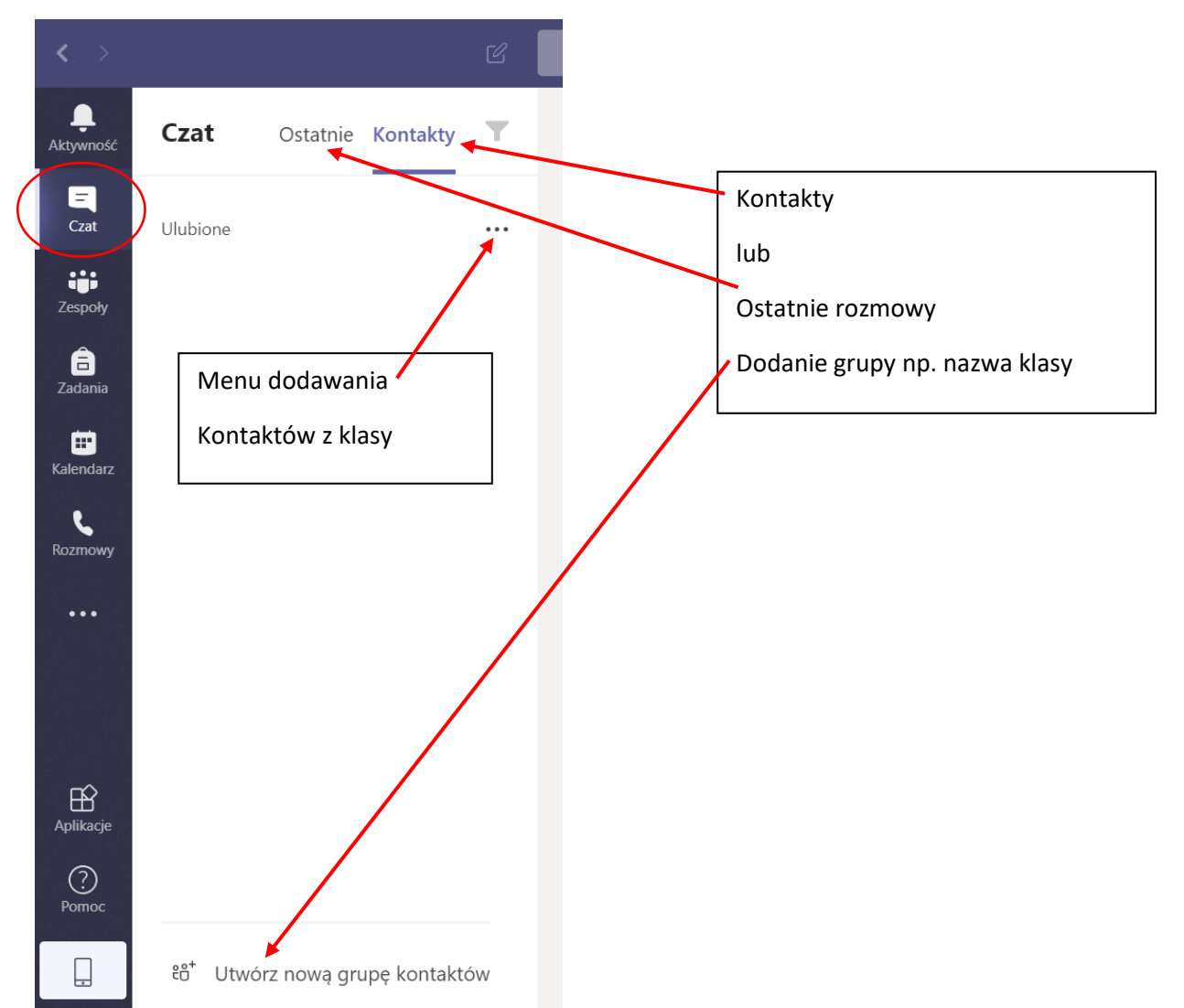

## Dodawanie nowego kontaktu

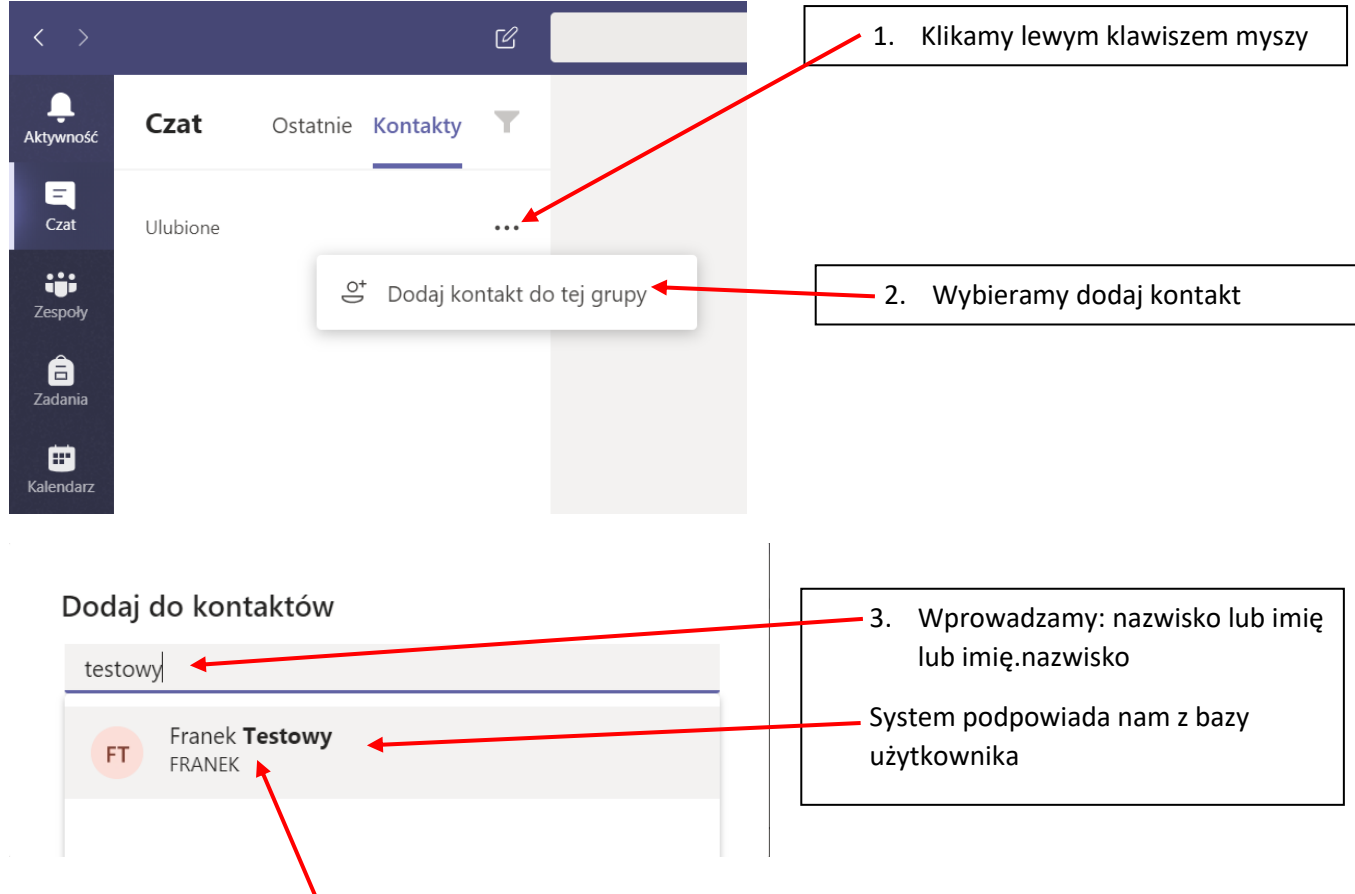

Potwierdzamy lewym klawiszem myszy

Wtedy mamy już dodany nowy kontakt

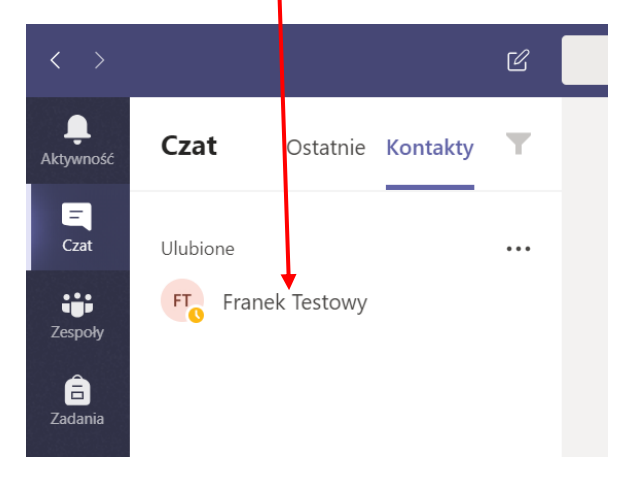

Analogicznie dodajemy kolejne (koleżanki i kolegów z klasy)

Teraz po wybraniu kontaktu z listy możemy rozmawiać na czacie z wybraną osobą udostępniać pliki

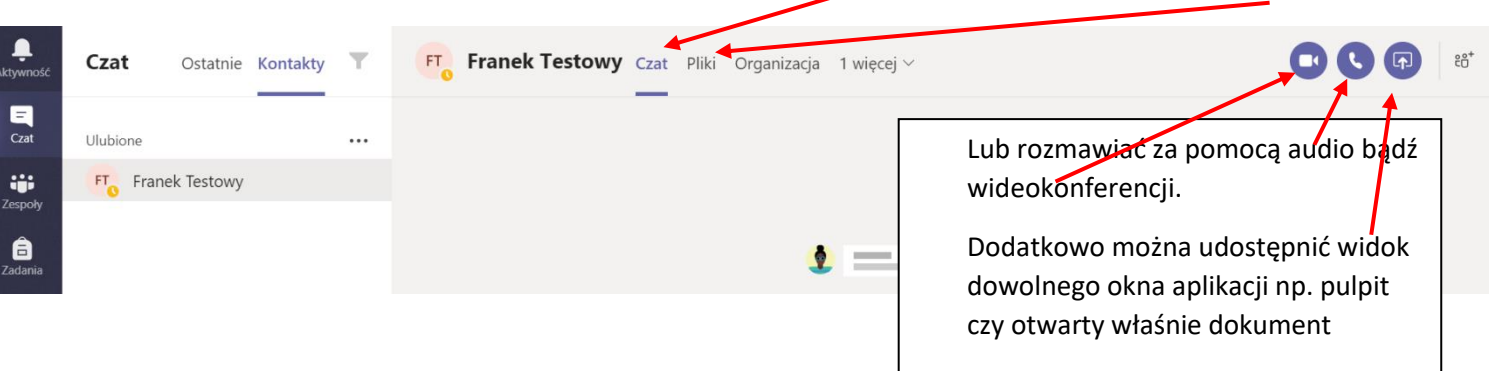

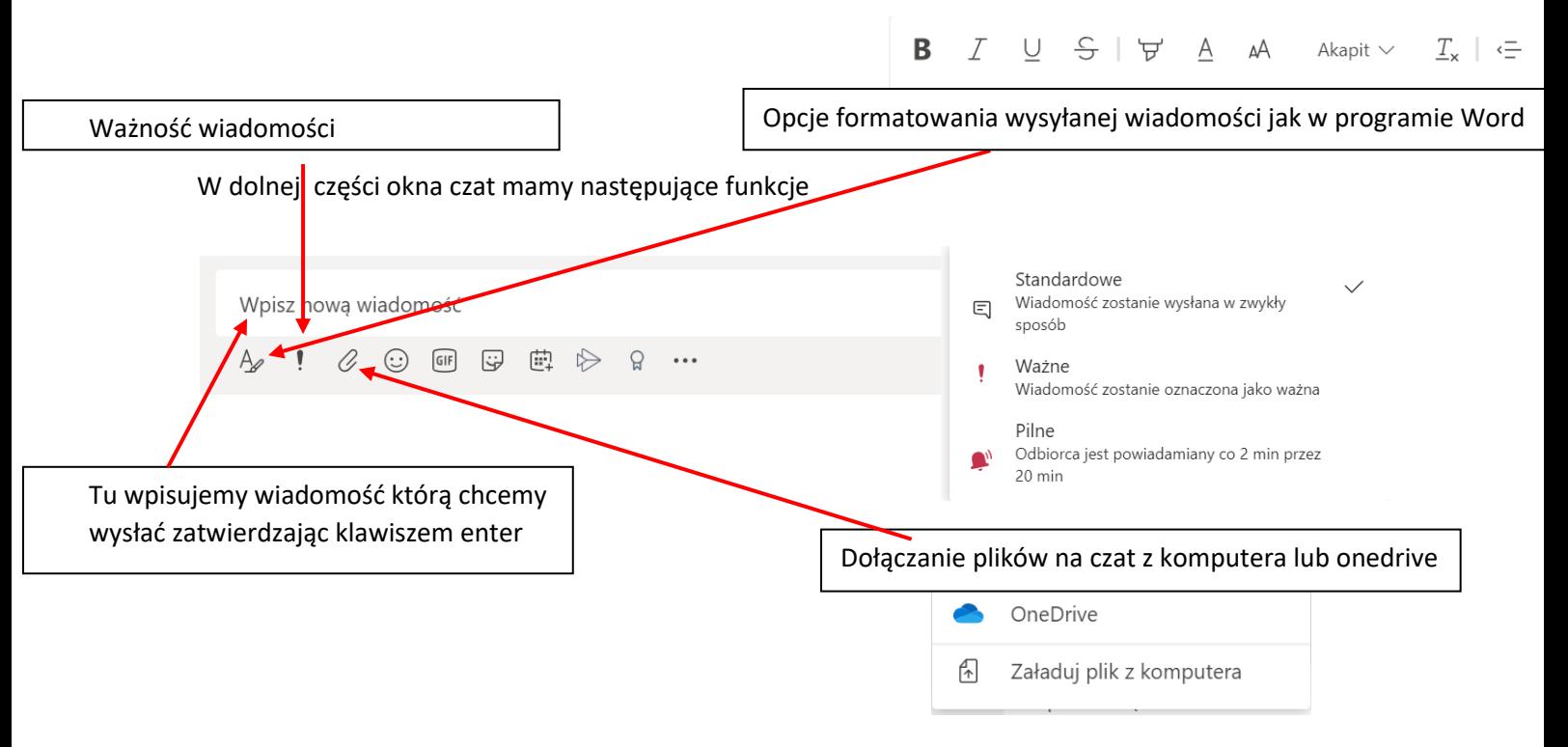

Oraz pozostałe funkcje jak buźki emotikon, gify czy naklejki

## W zakładce zespoły widzimy klasy do których jesteśmy dodani np. Matematyka-8a i Język polski-8a

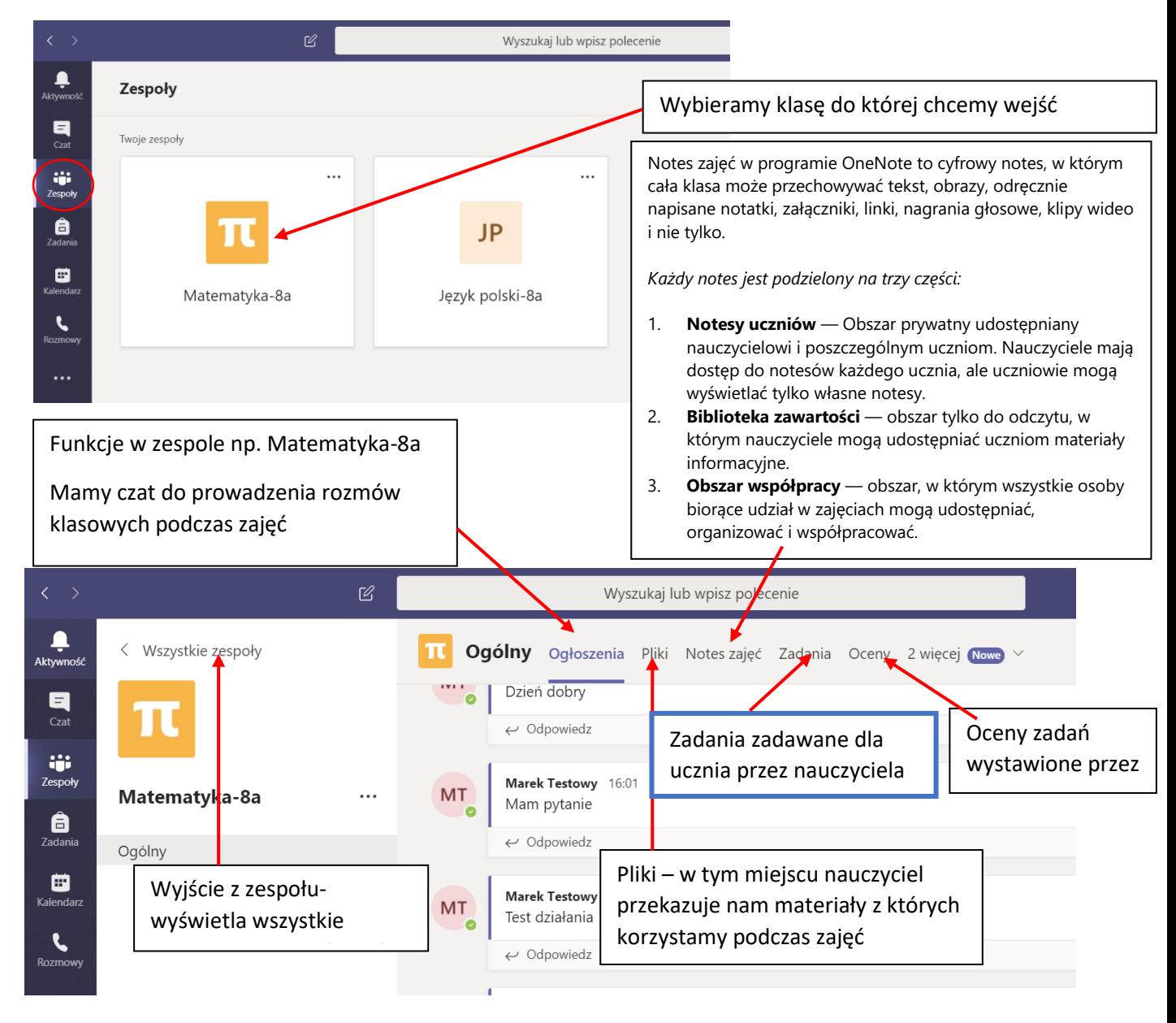

Warto dodać iż zadania wskazane w niebieskiej ramce na poprzedniej stronie dla przykładowego przedmiotu Matematyka dostępne są także z menu pod czatem z podziałem na przedmioty z których są one zadane

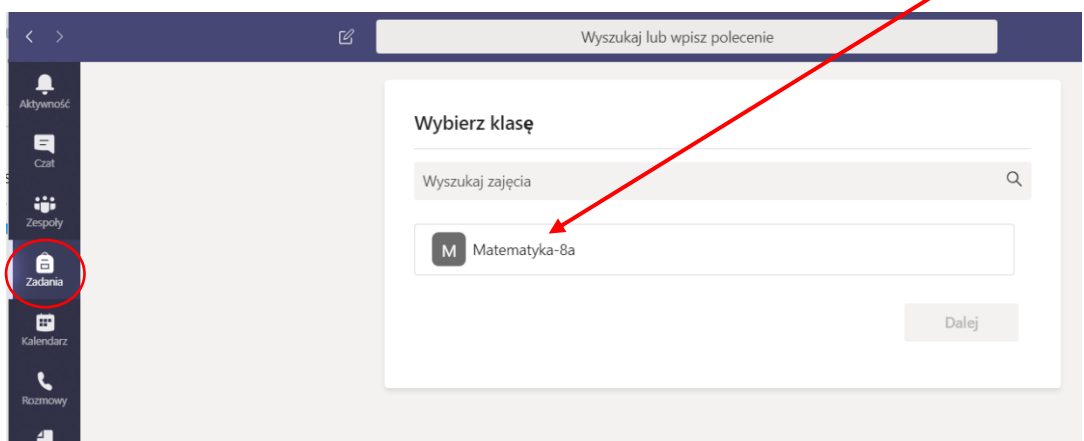